## **PASOS A SEGUIR PARA RECIBIR LAS FALTAS DE ASISTENCIA EN EL MOVIL Y/O EN EL CORREO ELÉCTRÓNICO**

1. Escriba en un buscador de internet la palabra "Papás" o bien introduzca <https://papas.educa.jccm.es/papas/> y accederá a la plataforma Papás 2.0

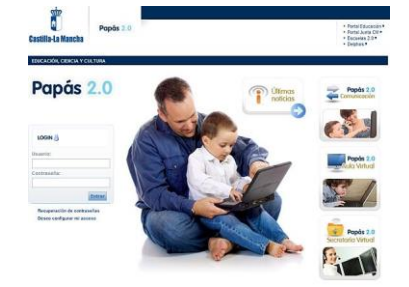

Introduzca su nombre de usuario y contraseña. Si no tiene, solicite uno en secretaría.

- 2. Seleccione el módulo **Comunicación**
- 3. En el menú de la izquierda, pinche en **Mis Datos** y luego en **Datos Personales**

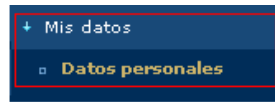

4. Haga clic con el botón izquierdo en Modificar Datos en la esquina superior derecha como se muestra en la siguiente imagen

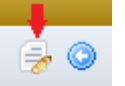

5. Introduzca su email y su móvil para avisos y pinche en **Aceptar** en la esquina superior derecha para validar los cambios

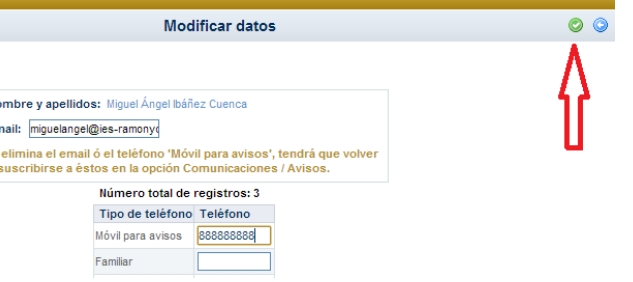

6. Acceda a **avisos** en el menú **Comunicaciones**

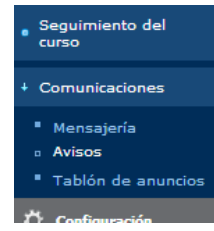

7. Elija la opción **Faltas de Asistencia**. (Observe que también puede suscribirse a otros avisos que recomendamos desde el centro)

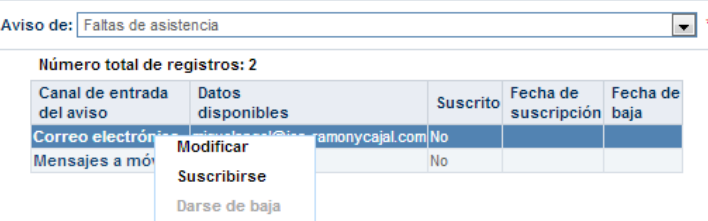

8. El último paso es suscribirse a este tipo de avisos tanto en Correo Electrónico como en Mensajes a móviles. Para ello haga clic en Mensajes a móviles y seleccione **Suscribirse**. Repita la operación con Correo electrónico. (Confirme que aparece sí en suscrito)

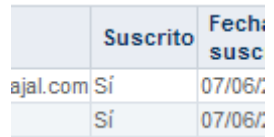

**Esta suscripción no conlleva ningún coste económico**